[http://acacha.org/mediawiki/index.php/Entorn\\_de\\_desenvolupament\\_guifi](http://acacha.org/mediawiki/index.php/Entorn_de_desenvolupament_guifi)

[http://es.wiki.guifi.net/wiki/Preparando\\_el\\_entorno\\_de\\_desarrollo](http://es.wiki.guifi.net/wiki/Preparando_el_entorno_de_desarrollo)

### **Instalar mapserver**

apt-get install mapserver-bin cgi-mapserver

# **Repositorio guifimaps**

#### <https://gitorious.org/guifi/guifimaps>

Pulsamos el botón de "Clone repository"

 $\pmb{\times}$ 

Ahora vamos a nuestro disco duro y lo clonamos en local:

```
git clone git@gitorious.org:~joselegido/guifi/joselegido-guifimaps.git
guifimaps
```
Dentro de la carpeta de guifimaps editamos el fichero refresh.php:

/mnt/raid/www/public/http/guifimaps/refresh.php

```
 $hlastnow = @fopen("http://guifi.net/guifi/refresh/maps", "r") or
die('Error reading changes\n');
...
   $hlinks = @fopen("http://guifi.net/guifi/gml/".$rootZone."/links/csv",
"r") or die("Error getting links cv\n");;
...
   $hnodes = @fopen("http://guifi.net/guifi/gml/".$rootZone."/nodes/csv",
"r");
```
por

```
 $hlastnow =
@fopen("http://guifidev.matarosensefils.net/guifi/refresh/maps", "r") or
die('Error reading changes\n');
...
  $hlinks =@fopen("http://guifidev.matarosensefils.net/guifi/gml/".$rootZone."/links/cs
v", "r") or die("Error getting links cv\n");;
...
   $hnodes =
@fopen("http://guifidev.matarosensefils.net/guifi/gml/".$rootZone."/nodes/cs
v", "r");
```
#### Copiar los mapas:

En el proyecto guifimaps no hay carpeta data. La creamos primero dentro de la carpeta guifimaps Instalamos el paquete gdal-bin

Crear el siguiente fichero para que funcione el comando:

php refresh.php

touch /tmp/last\_update

#### **Añadir al cron:**

```
3,13,23,33,43,53 * * * * cd /mnt/raid/www/public/http/guifimaps; php
refresh.php > /dev/null 2>61; cd data; rm -rf dlinks/*; rm -rf dnodes/*;
ogr2ogr -f "ESRI Shapefile" dlinks dlinks.gml; ogr2ogr -f "ESRI Shapefile"
dnodes dnodes.gml
```
Vamos a /mnt/raid/www/public/http/guifimaps

Creamos la carpeta data en dos sitios: /mnt/raid/www/public/http/guifimaps/data /mnt/raid/www/public/http/data

Descargamos los ficheros:

wget http://maps.guifi.net/data/dnodes.gml wget http://maps.guifi.net/data/dlinks.gml

```
cd /mnt/raid/www/public/http/guifimaps; php refresh.php > /dev/null 2>&1; cd
data; rm -rf dlinks/*; rm -rf dnodes/*; ogr2ogr -f "ESRI Shapefile" dlinks
dlinks.gml; ogr2ogr -f "ESRI Shapefile" dnodes dnodes.gml
```
Copiamos el fichero binario de mapserver:

```
# cp /usr/lib/cgi-bin/mapserv /mnt/raid/www/public/http/guifimaps/cgi-bin/
```
Añadimos al virtualhost:

ScriptAlias /cgi-bin/ "/mnt/raid/www/public/http/guifimaps/cgi-bin/"

[http://maps.matarosensefils.net/cgi-bin/mapserv?map=/mnt/raid/www/public/http/guifimaps/GMap.ma](http://maps.matarosensefils.net/cgi-bin/mapserv?map=/mnt/raid/www/public/http/guifimaps/GMap.map) [p](http://maps.matarosensefils.net/cgi-bin/mapserv?map=/mnt/raid/www/public/http/guifimaps/GMap.map)

<http://guifidev.matarosensefils.net/ca/admin/settings/guifi>

El usuario administrador será "webmestre" y la contraseña "guifi".

# **Modificación opciones mapa**

Para que funcione, he descargado GMap.map de producción de:

http://maps.guifi.net/GMap.map

Descargado también:

http://maps.guifi.net/guifi\_symbols.sym

y le quitamos la linea 16

He creado el fichero vacio web.html:

/mnt/raid/www/public/http/guifimaps/web.html

He tenido que crear la carpeta:

/tmp/ms\_tmp

En ca/admin/settings/guifi

URL for WMS service: <http://guifi.net/cgi-bin/mapserv?map=/home/guifi/maps.guifi.net/guifimaps/GMap.map>

URL for maps module: <http://maps.guifi.net>

Cambiar por las locales

## **Google maps key**

<http://code.google.com/apis/maps/signup.html>

ABQIAAAAc\_9onakTMYFPkm8AOLxVtxRBteqlm\_auOpyOeRPFLJzLncjFhRxnAPMceDQc12XIBzD6KSVU0QFPg

Se cambia aquí

http://guifidev.matarosensefils.net/ca/admin/settings/guifi

### **Para que se vean las capas**

Si abrimos la página de maps con firebug, veremos que hace llamadas a urls del tipo:

```
http://maps.matarosensefils.net/cgi-bin/mapserv?map=/mnt/raid/www/public/htt
p/guifimaps/GMap.map&REQUEST=GetMap&SERVICE=WMS&VERSION=1.1.1&LAYERS=Nodes,L
inks&FORMAT=image/png&BGCOLOR=0xFFFFFF&TRANSPARENT=TRUE&SRS=EPSG:4326&BBOX=2
.548828125,41.57436130598913,2.5927734375,41.60722821271716&WIDTH=256&HEIGHT
=256
```
Si las lanzamos individualmente veremos que da el error:

```
<?xml version='1.0' encoding="ISO-8859-1" standalone="no" ?>
<!DOCTYPE ServiceExceptionReport SYSTEM
"http://schemas.opengis.net/wms/1.1.1/exception_1_1_1.dtd">
<ServiceExceptionReport version="1.1.1">
<ServiceException>
msWMSDispatch(): WMS server error. WMS request not enabled. Check
wms/ows enable request settings.
</ServiceException>
</ServiceExceptionReport>
```
Puede ser por la versión de mapserv. En el fichero GMap.map en el apartado WEB METADATA tenemos que añadir la linea:

#### OWS ENABLE REQUEST "\*"

Quedará mas o menos así:

```
WEB
   TEMPLATE "web.html"
   IMAGEPATH "/tmp/ms_tmp/"
   IMAGEURL "/tmp/"
  #*************-Afegit IDEC--Descripició de les capacitats
   METADATA
    OWS ENABLE REOUEST "*"
     WMS_TITLE "Nodes GUIFI.NET"
    WMS ABSTRACT "Localització de nodes"
    WMS FEATURE INFO MIME TYPE "text/html"
    WMS_ONLINERESOURCE
"http://maps.matarosensefils.net/cgi-bin/mapserv?map=/mnt/raid/www/public/ht
tp/guifimaps/GMap.map&"
     WMS_SRS "EPSG:4326 EPSG:23031"
   END
 #*************-Final afegit
END
```
From: <http://wiki.legido.com/> - **Legido Wiki**

Permanent link: **[http://wiki.legido.com/doku.php?id=guifi.net:desarrollo\\_web:instalacion](http://wiki.legido.com/doku.php?id=guifi.net:desarrollo_web:instalacion)**

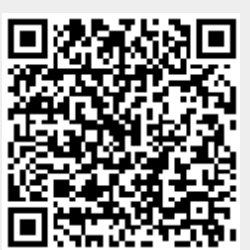

Last update: **2015/04/13 20:19**